# Viewing and adding comments to completed assessments and reports

9 Steps

Created by WDAT Creation Date July 18, 2023 Last Updated July 18, 2023

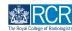

# From your dashboard, select the trainee required

This will take you to the trainee's summary dashboard

| Timeline - Doct                                                                                                    | iments Content - Reports User management -     | + 40 • 🗊 -                                                                                                    |
|----------------------------------------------------------------------------------------------------|------------------------------------------------|----------------------------------------------------------------------------------------------------|
| Supervisor dashboard -                                                                                                    |                                                |                                                                                                    |
| Profile                                                                                                    |                                                | -                                                                                                    |
|                                                                                                    | TestCRS1 TestCRS1                              |                                                                                                    |
|                                                                                                    | View profile                                   |                                                                                                    |
| Current information<br>Specialty<br>Clinical radiology<br>6 Jun; 2023 - 12 Jun; 2024 (View)                                                                          |                                                | Collapse                                                                                                    |
| Locations<br>Test location<br>5 Jun, 2023 - 12 Jun, 2024 (View)                                                                                                    |                                                |                                                                                                    |
| Clinical Supervisor, Training Programme Director - Clinical Radiology, Educa                                                                                         | tional Supervisor - Clinical Radiology         |                                                                                                    |
| Inbox –                                                                                                    | Create a new event _                           | E-portfolio support –                                                                                                    |
| Welcome to the RCR's e-portfolio test site.<br>PUBLISHED ON: 14 JUL, 2023                                                                                            | First, select who you want to create this for: | You will find user guides and FAQs on the RCR website. For any issues<br>or queries not covered on these pages please contact the RCR team<br>at kaizen@rcr.ac.uk.                                                       |
| Welcome to the RCR's e-portfolio test site. Thank you for taking<br>part in this user testing session. The RCR is aiming to make more<br>use of the inbox feature of | My Trainees –                                  | We also hold a weekly e-portfolio clinic every Wednesday from 10.30-<br>11.00 where you can dial in for live support. You can <b>join the</b><br><b>meeting</b> using the zoom meeting ID 992 6359 5923 and the passcode |
| Go to my inbox                                                                                                    | TT CESTCRI TESTCR                              | 757299.                                                                                                    |
|                                                                                                    | TEstCR4 TestCR4                                | Become an examiner –                                                                                                    |

#### STEP 2

# Click on Timeline on the trainee's summary dashboard and select the relevant section

| RCR risr/advance Dashboard Timeline - Doc                                                    | uments Content - Reports User management - | + | <b>▲ ① •</b> |
|----------------------------------------------------------------------------------------------|--------------------------------------------|---|--------------|
| You are viewing TestCRI TestCRI 's e-portfolio Summary                                       | Timeline - Goels Documents                 |   | <b>.</b> -   |
| Profile                                                                                      | Timeline                                   |   | _            |
|                                                                                              | Admin and approvals                        |   |              |
|                                                                                              | Supervision tCR1 TestCR1                   |   |              |
|                                                                                              | Assessment and evidence                    |   |              |
| Trainee – Clinical Radiology                                                                 | Reflection                                 |   |              |
|                                                                                              | Goels View profile                         |   |              |
| Current information<br>Specialty                                                             | Goals - IR                                 |   | Collapse     |
| Clinical radiology<br>5 Jun, 2023 - 12 Jun, 2024 (View)                                      | Examinations                               |   |              |
| Locations<br>Test training programme 1<br>10 Jul. 2023 - 1 Aug. 2023 (View)<br>Test location | ARCP                                       |   |              |

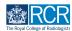

#### Select the required assessment or report from the trainee's timeline

You can use the search box at the top of the page or the advanced search to the right of the screen to help you find the report

| Electron restriction Dashboard Timeline - Documents Content - Reports User management -     | + 40 • 🗊 -                                                                                                    |
|---------------------------------------------------------------------------------------------|----------------------------------------------------------------------------------------------------|
| You are viewing TestCRI TestCRI 's e-portfolio Summary Timeline - Goals Documents           | <b>.</b>                                                                                                    |
| TestCR1 TestCR1's Assessment and     + Create new       evidence     Start typing to search | Rookmarked searches  Bookmark current search  Add                                                                                                    |
| Found 2 items                                                                               | Advanced search                                                                                                    |
| Ordered by <u>date created</u> +                                                            | Event type                                                                                                    |
| Your to do list for this user 1 events                                                      |                                                                                                    |
| CR Educational Supervisor's Structured Report                                               | State<br>Date after                                                                                                    |
| Events created in July 2023                                                                 | d/m/yyyy                                                                                                    |
| Mini Imaging Interpretation Exercise (Mini-IPX) 🐃                                           | Date before<br>d/m/yyyy                                                                                                    |
| D Show audit log E Preview                                                                  | Apply                                                                                                    |
| Events created in June 2023                                                                 |                                                                                                    |
| Rad-DOPS % CREATED ON: 12 JUN, 2023                                                         | ∧ Information                                                                                                    |
| Procedure Name CT guided biopsy       Show audit log       Preview                          | This is where all of the events for this user are displayed.<br>Different categories of events can be accessed from the<br>dropdown menu in the blue toolbar by clicking Timeline. |

#### STEP 4

# Scroll to bottom of the assessment and click on Show more

| and a state of the formation of a second state of the state |                                                                                 |  |
|-------------------------------------------------------------|---------------------------------------------------------------------------------|--|
| y submitting this form you are agreeing that y              | Jobserved the case(s) described.                                                |  |
| nce you have completed and submitted this                   | sessment, it will be closed and placed into the trainee's timeline as complete. |  |
|                                                             |                                                                                 |  |
| C Edit                                                      |                                                                                 |  |
|                                                             |                                                                                 |  |
|                                                             |                                                                                 |  |
|                                                             | Show less A                                                                     |  |
|                                                             |                                                                                 |  |
|                                                             |                                                                                 |  |
|                                                             |                                                                                 |  |
| 🔊 0 TAGS 🥜 0 DOCUMENTS 🗮 1 COMMENTS                         |                                                                                 |  |

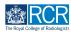

# You can view any comments made by the trainee or other supervisors

| 🗞 O TAGS 🥜 O DOCUMENTS 🗮 I COMMENTS |             |              |
|-------------------------------------|-------------|--------------|
| TT TestCRI TestCRI commented        |             | 18 JUL, 2023 |
| comment                             |             |              |
| Delete                              |             |              |
| Add new comment, tag or document    |             | Save         |
| Comment                             |             |              |
|                                     |             |              |
|                                     |             |              |
| Add tags Attach documents           |             |              |
|                                     | Show less A |              |
|                                     |             |              |

### STEP 6

# Add your comment by typing in the text box

| 🗞 o tags 🖉 o documents 🗮 i comments |             |              |
|-------------------------------------|-------------|--------------|
| TT) TestCRI TestCRI commented       |             | 18 JUL, 2023 |
| comment                             |             |              |
| Delete                              |             |              |
| Add new comment, tag or document    |             | Save         |
| Comment                             |             |              |
|                                     |             |              |
|                                     |             |              |
| Add tags Attach documents           |             |              |
|                                     | Show less A |              |
|                                     |             |              |

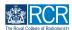

You can attach documents to your comment if required by clicking on Attach documents

| 🏶 0 TAGS 🥜 0 DOCUMENTS 🗮 1 COMMENTS |              |
|-------------------------------------|--------------|
| TT TestCRI TestCRI commented        | 18 JUL, 202: |
| comment                             |              |
| Delete                              |              |
| Add new comment, tag or document    | Save         |
|                                     |              |
|                                     |              |
| Add tags Attach documents           |              |
|                                     |              |

#### STEP 8

# Click on Save to publish the comments

| 🗞 O TAGS 🥔 O DOCUMENTS 🔍 I COMMENTS |                                                                                                    |              |
|-------------------------------------|----------------------------------------------------------------------------------------------------|--------------|
| TT TestCRI TestCRI commented        |                                                                                                    | 18 JUL, 2023 |
| comment                             |                                                                                                    |              |
| Delete                              |                                                                                                    |              |
| Add new comment, tag or document    |                                                                                                    | Save         |
| Comment                             |                                                                                                    |              |
| Add tags Attach documents           |                                                                                                    |              |
|                                     | Show less in the second second |              |
|                                     |                                                                                                    |              |

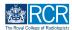

# You can delete comments by clicking on Delete

| 🗞 o tags 🥜 o documents 🗮 i comments |             |              |
|-------------------------------------|-------------|--------------|
| TT TestCRI TestCRI commented        |             | 18 JUL, 2023 |
| comment                             |             |              |
| Delete                              |             |              |
| TT TestCRSI TestCRSI commented      |             | 18 JUL, 2023 |
| Comment                             |             |              |
| Delete                              |             |              |
| Add new comment, tag or document    |             | Save         |
| Comment                             |             |              |
|                                     |             |              |
|                                     |             |              |
| Add tags Attach documents           |             |              |
|                                     | Show less A |              |

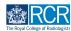

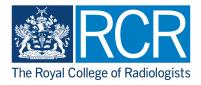